# **Guida rapida Deskphone Huawei F610**

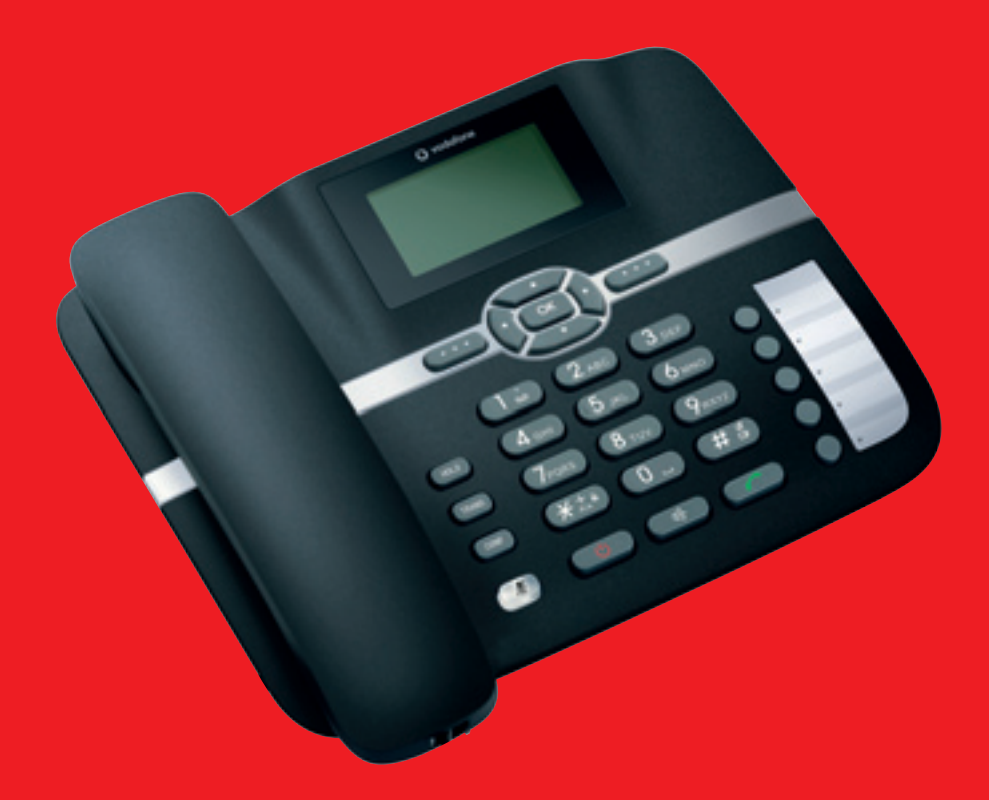

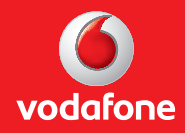

power to you

## **Indice**

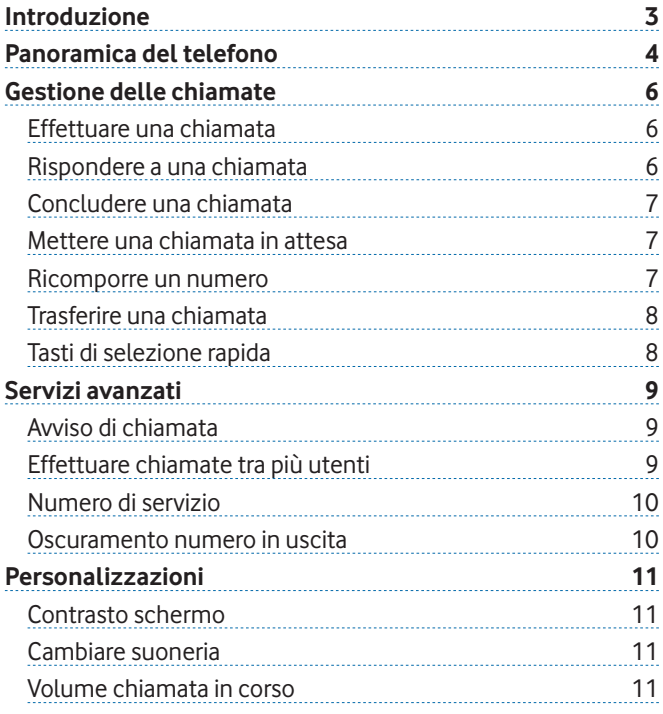

### **Introduzione**

Questa Guida Rapida ti illustrerà le principali caratteristiche del telefono Deskphone Huawei F610, guidandoti nell'utilizzo dei principali servizi di telefonia Vodafone.

Per conoscere ulteriori dettagli sulle funzionalità del telefono puoi fare riferimento al manuale d'uso completo fornito dal costruttore.

Per ogni ulteriore chiarimento sull'utilizzo specifico del telefono e delle sue configurazioni all'interno della tua Azienda contatta il tuo Amministratore.

Nelle figure e nelle tabelle seguenti vengono illustrate le informazioni principali, il significato e il funzionamento dei tasti, icone e led presenti sul tuo telefono.

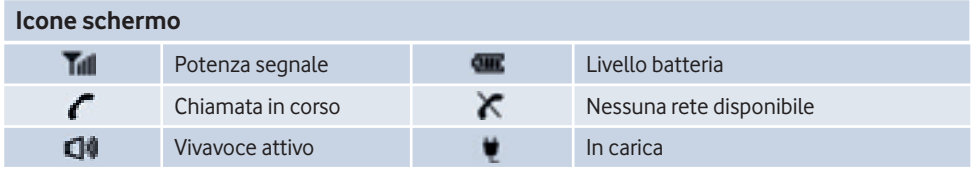

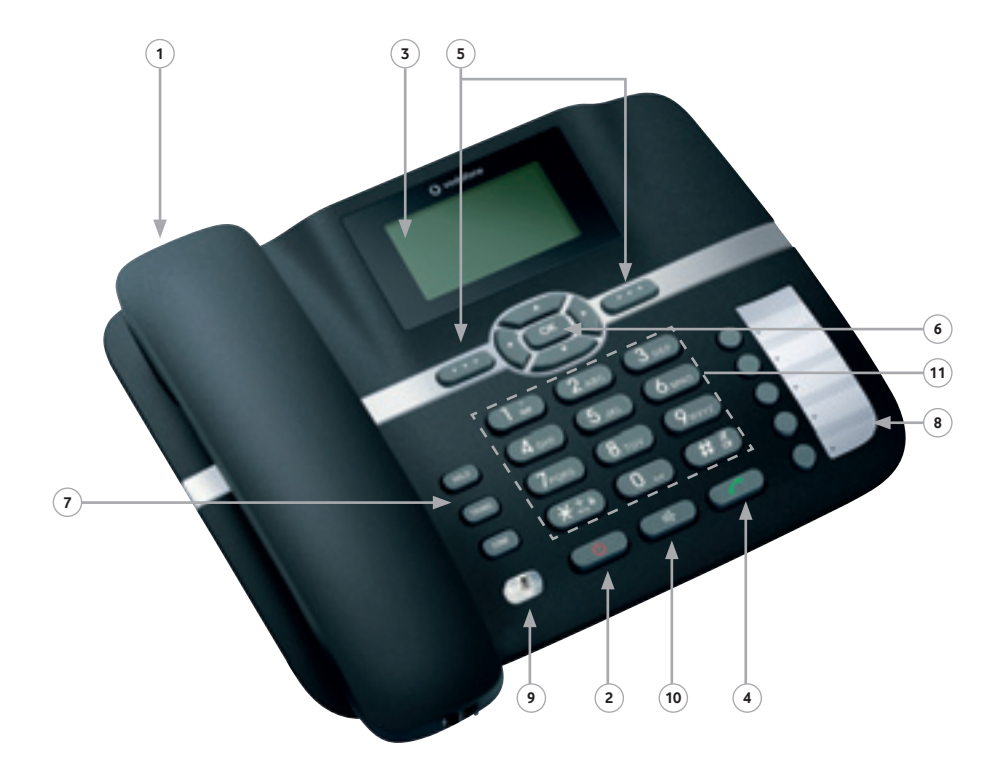

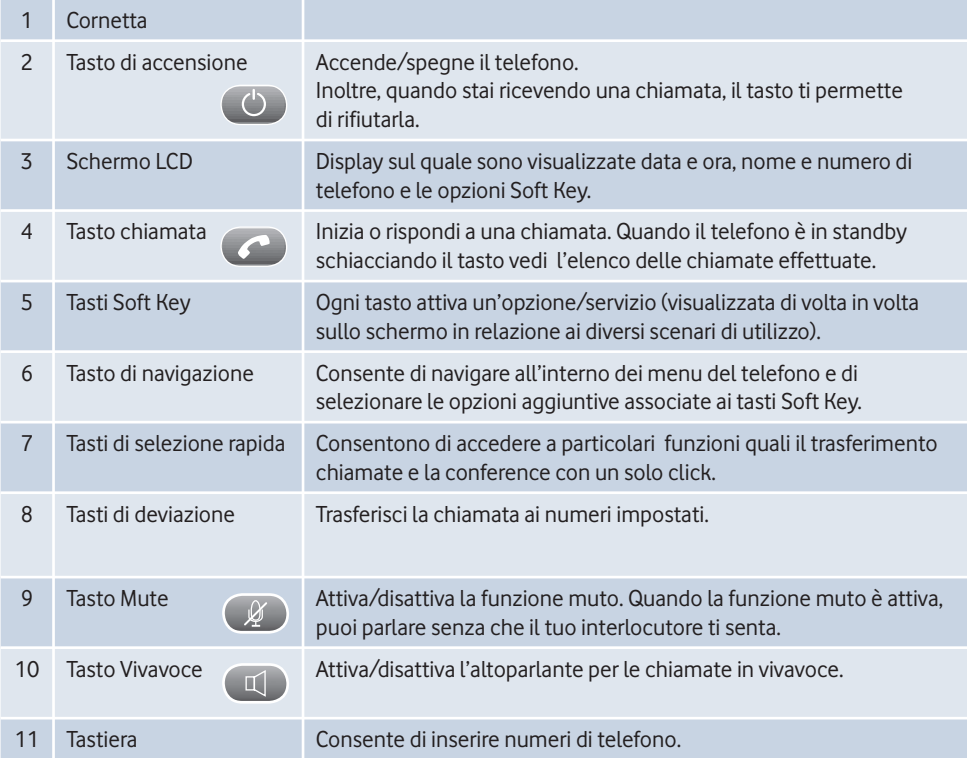

#### **Effettuare una chiamata**

Esistono due modalità per effettuare una chiamata:

#### **1. Effettuare la chiamata utilizzando la cornetta:**

- alzare la cornetta ed inserire il numero da chiamare
- premere il tasto per effettuare la chiamata o attendere qualche secondo.
- **2. Effettuare una chiamata in vivavoce:**
	- premere il tasto "**vivavoce**" ( $\Box$ ) e digitare il numero desiderato
	- premere il tasto per effettuare la chiamata o attendere qualche secondo
	- alzare la cornetta per disattivare la modalità vivavoce per la chiamata in corso.

#### **Rispondere ad una chiamata**

All'arrivo di una chiamata, l'utente è avvertito dalla suoneria del telefono e il numero del chiamante viene visualizzato sul display. Esistono diversi modi per rispondere a una chiamata:

- 1. alzare la cornetta
- 2. premere il tasto "**vivavoce**" ( $\Box$ ) per rispondere in modalità vivavoce.

#### **Concludere una chiamata**

Esistono diverse opzioni per concludere una chiamata in corso:

- 1. riagganciare la cornetta o premere **"riaggancia"** in alto a destra del display
- 2. se è attiva la modalità vivavoce, premere il tasto "**vivavoce**"  $(\Box)$ ).

## **Mettere una chiamata in attesa**

Durante la conversazione è possibile mettere in attesa la chiamata premendo il tasto **"hold"**.

Per effettuare una nuova chiamata:

• inserire il numero desiderato e premere

Per riprendere la chiamata messa in attesa:

• premere il tasto che permette di passare da una chiamata all'altra.

Per concludere la chiamata riagganciare.

#### **Ricomporre un numero**

Premere il tasto sul display del telefono nella schermata di standby; compare la lista degli ultimi numeri chiamati: selezionare con il tasto di navigazione il numero desiderato e premere il tasto per effettuare la chiamata.

#### **Trasferire una chiamata**

È possibile trasferire ad un altro numero una chiamata ricevuta o effettuata consultando prima il destinatario effettivo.

- Quando la chiamata è in corso, premere il tasto "**hold**".
- Inserire il numero a cui si intende trasferire la chiamata e premere il tasto **......**.
- Dal momento in cui squilla il telefono è possibile premere il tasto "**trans**" per trasferire la chiamata.

**Nota**: il servizio di deviazione chiamata verso segreteria o verso un altro numero, e il servizio di segreteria telefonica non sono al momento disponibili.

#### **Tasti di selezione rapida**

È possibile associare ai tasti numerici da 2 a 9 i numeri di telefono usati più di frequente.

Per associare un numero al tasto di selezione rapida:

- entrare nel menu e selezionare "**rubrica**"
- scorrere con il tasto di navigazione fino a selezionare la voce "**numeri brevi"** e premere il tasto Soft Key "**seleziona**"
- selezionare con il tasto di navigazione il tasto (da 2 a 9) a cui voler associare un numero di telefono e premere "**opzioni modifica**" per configurare il tasto di selezione rapida
- inserire il numero di telefono da associare al tasto di composizione rapida e premere "**opzioni-seleziona**" per completare l'operazione, o "**indietro**" per annullare
- premere il tasto "**indietro**" più volte fino a tornare alla schermata iniziale.

**Nota**: ripetere la procedura per configurare gli altri tasti di selezione rapida.

### **Avviso di chiamata**

Se durante una chiamata si vuole essere avvisati dell'arrivo di un'altra chiamata, seguire la seguente procedura per attivare il servizio direttamente dal telefono:

- premere il tasto "**menu**"
- scorrere il menu con il tasto di navigazione e selezionare la voce "**impostazioni**"
- premere "**seleziona**" e scorrere il menu fino a selezionare la voce "**impostazioni chiamate**"
- scorrere fino a "**chiamate in attesa**"
- premere il tasto "**seleziona**" e quindi "**on/off**" per attivare/disattivare l'impostazione
- premere ripetutamente il tasto "**indietro**" per tornare alla schermata di standby.

## **Effettuare chiamate tra più utenti**

Questo servizio permette di parlare con più utenti contemporaneamente.

Per effettuare una chiamata in conferenza:

- chiamare il numero del primo partecipante alla chiamata in conferenza (vedi sezione "Effettuare una chiamata")
- alla risposta, mettere la chiamata in attesa premendo il tasto "**hold**"
- inserire il numero di telefono del secondo partecipante e premere
- alla risposta del secondo partecipante, premere il tasto "**conf**".

Riagganciare la cornetta per terminare la chiamata in conferenza.

#### **Numero di servizio**

Usa la seguente stringa per collegarti come operatore o scollegarti dal tuo centralino Vodafone:

 **\*130\*98\*<numero di servizio>#**

### **Oscuramento numero in uscita**

Tale servizio consente di oscurare il proprio numero di telefono. Per attivare il servizio anteporre al numero il codice **#31#** oppure selezionare "**menu**" e scegliere "**impostazioni**", scorrere fino a "**impostazioni chiamata**" selezionare "**ID chiamata-nascondi**".

### **Contrasto schermo**

Per cambiare il contrasto dello schermo:

- premere il tasto "**menu impostazioni**"
- scorrere con il tasto di navigazione fino a selezionare la voce "**impostazioni display-contrasto"**
- regolare con il tasto di navigazione l'intensità di contrasto dello schermo
- premere "**ok**" per salvare le nuove regolazioni o il tasto "**annulla**" per annullare
- premere "**indietro**" per tornare in modalità standby.

## **Cambiare suoneria**

Per cambiare la suoneria:

- premere il tasto "**menu profili**"
- selezionare con il tasto di navigazione l'opzione "**Normale**" e premere "**opzioni-modifica**"
- selezionare con il tasto di navigazione l'interno a cui cambiare la suoneria e premere "**seleziona**" per visualizzare la lista delle suonerie disponibili
- premere "**ok**" per impostare la nuova suoneria
- premere "**indietro**" più volte per tornare in modalità standby.

**Nota:** per cambiare il volume della suoneria:

- in profili selezionare l'opzione "**normale**" e premere "**opzioni-modifica**"
- selezionare con il tasto di navigazione volume tono e cambiare il livello.

## **Volume chiamata in corso**

Per cambiare il volume di una chiamata:

- effettuare una chiamata
- quando l'interlocutore risponde utilizzare I tasti di navigazione destro e sinistro per modificare il volume.

**Note:** se sullo schermo ci sono dei numeri è necessario cancellarli o attendere qualche secondo prima di poter modificare il volume della chiamata. Il servizio di invio/ricezione di messaggi di testo non è al momento disponibile.

Giugno 2012

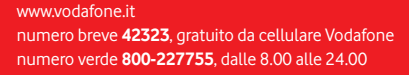

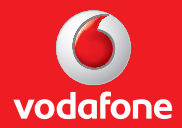